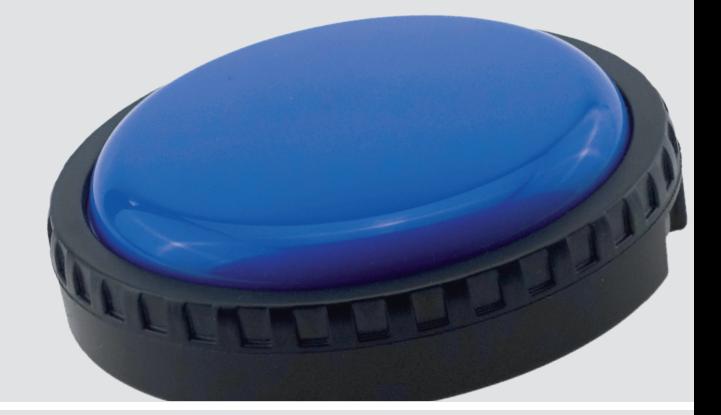

Bedienungsanleitung

# **AeroSwitch™ Universelle Bluetooth-Taste**

 $C \in$ 

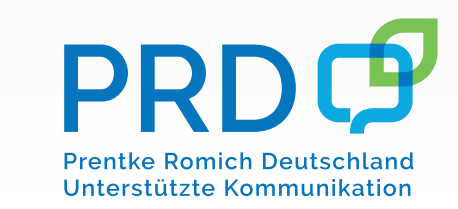

100002v2

# **Hinweise**

Accent, AeroSwitch, ChatFusion, Empower, FreedomSwitch, LAMP Words for Life, NovaChat, NuVoice, PRiO und TouchChat sind Warenzeichen von PRC-Saltillo.

Die Wortmarke Bluetooth und die Logos sind eingetragene Marken von Bluetooth SIG, Inc. und werden von PRC-Saltillo in Lizenz verwendet.

iOS ist eine Marke oder eine in den USA und weiteren Ländern eingetragene Marke von Cisco und wird in Lizenz verwendet.

Android ist eine Marke von Google LLC.

VELCRO ist eingetragenes Warenzeichen von Velcro BVBA.

Weitere hier verwendete Produkt- und Firmenbezeichnungen können Warenzeichen ihrer jeweiligen Eigentümer sein.

AeroSwitch Bedienungsanleitung © Prentke Romich GmbH 2020-2021

Alle Rechte vorbehalten. Alle Angaben erfolgen ohne Gewähr und können ohne vorherige Ankündigungen geändert werden. Prentke Romich GmbH geht damit keinerlei Verpflichtung ein. Ohne die vorherige schriftliche Zustimmung der Prentke Romich GmbH sind die vollständige oder teilweise Fotokopie und Reproduktion dieses Handbuches sowie die Übersetzung in andere Sprachen nicht zulässig.

Prentke Romich GmbH übernimmt keinerlei Gewährleistungen für diese Unterlagen. Das gilt ohne Einschränkung auch für implizite Garantien auf Marktgängigkeit und Eignung dieses Geräts oder der hierin gemachten Angaben für einen bestimmten Zweck. Auch übernimmt die Prentke Romich GmbH über die gesetzliche Produkthaftung hinaus keine Haftung für irgendwelche Schäden, die sich aus der Anwendung und Nutzung dieses Geräts oder der in diesem Buch gemachten Angaben ergeben.

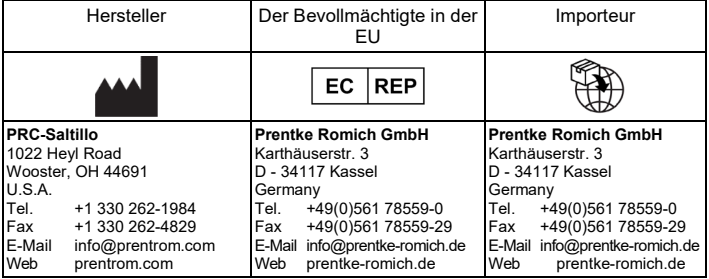

#### **Dokumentenversion**

100002v2 – 26.05.2021 Bezieht sich auf Modell F18204

#### **Kontaktinformation**

Prentke Romich GmbH Karthäuserstr. 3 34117 Kassel Tel. +49 (0) 561 78559-0 www.prentke-romich.de

# **INHALTSVERZEICHNIS**

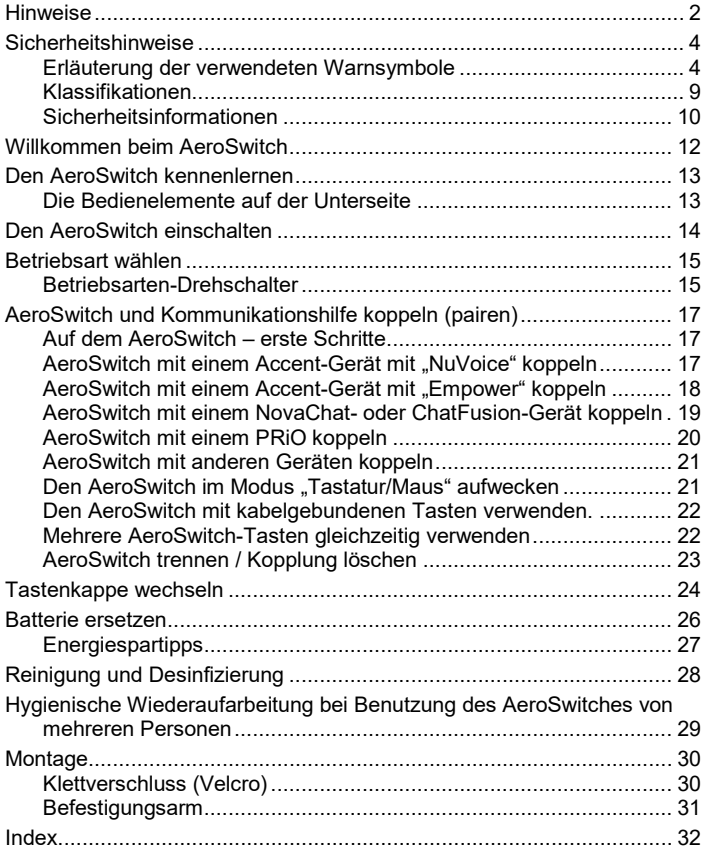

# **Sicherheitshinweise**

#### **Erläuterung der verwendeten Warnsymbole**

In diesem Handbuch werden fünf (5) Warnsymbole zur Anzeige unterschiedlicher Warnstufen verwendet:

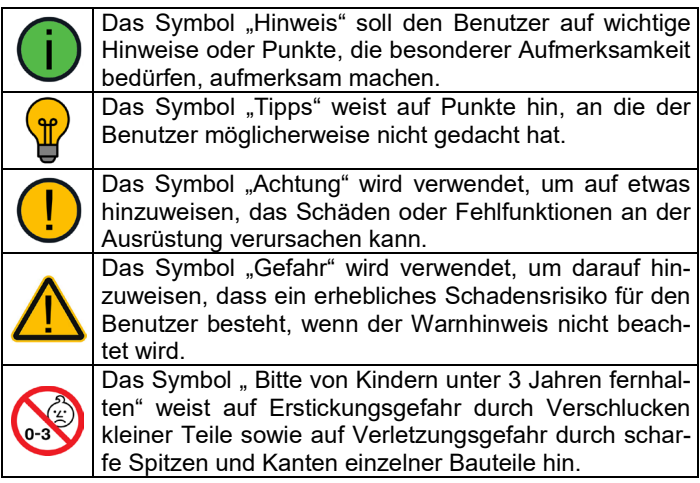

#### **Symbole und Kennzeichnungen**

Folgende Symbole werden auf dem Gerät, dem mitgelieferten Zubehör und der Verpackung verwendet:

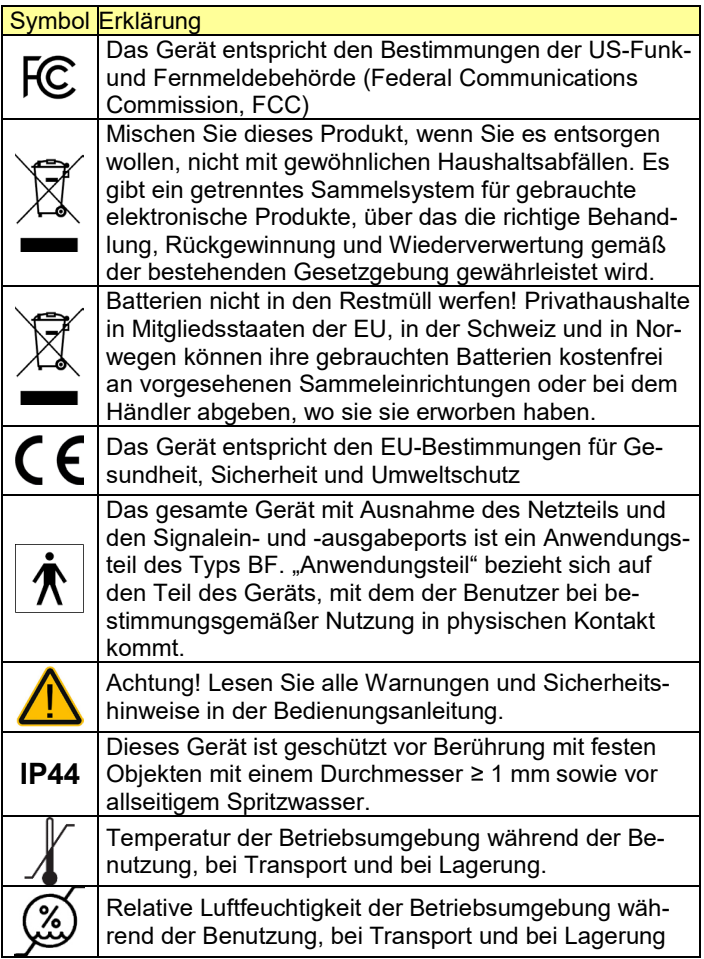

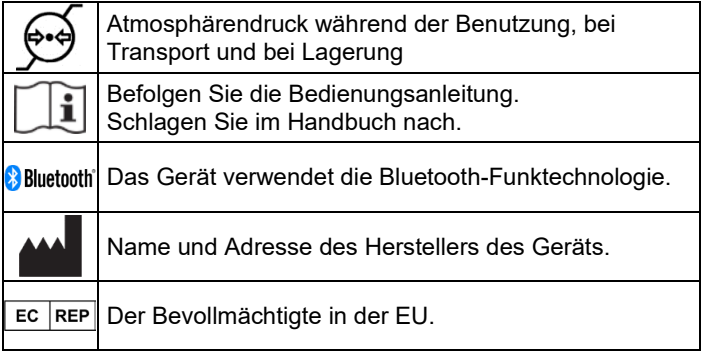

#### **FCC-Erklärung**

Dieses Gerät wurde typengeprüft und entspricht laut Abschnitt 15 der Bestimmungen der US-Funk- und Fernmeldebehörde (Federal Communications Commission, FCC) den Grenzwerten für Digitalgeräte der Klasse B. Diese Bestimmungen dienen dazu, in Wohnräumen einen angemessenen Schutz gegen Funkstörungen zu gewährleisten. Dieses Gerät erzeugt und verwendet HF-Energie und strahlt diese u.U. auch ab. Bei unsachgemäßer Installation und unsachgemäßem Betrieb, die von den Anweisungen des Herstellers abweichen, kann eine Funkstörung auftreten. In bestimmten Installationen ist das Auftreten von Störungen jedoch nicht auszuschließen. Sollte dieses Gerät den Empfang von Funk- und Fernsehsendungen stören (Feststellbar durch das Ein- und Ausschalten dieses Gerätes), können die folgenden Behebungsmaßnahmen einzeln oder im Verbund eingesetzt werden:

- Verlegung oder Neuausrichtung der Empfangsantenne.
- Aufstellung des Gerätes in einer größeren Entfernung vom Empfänger.
- Anschluss des Gerätes an eine andere Steckdose, so dass dieses Gerät und der Empfänger an verschiedene Stromkreise angeschlossen sind.
- Gegebenenfalls kann der Fachhändler oder ein erfahrener Funk- und Fernsehtechniker weitere Ratschläge geben.

Änderungen und Modifikationen, die ohne die ausdrückliche schriftliche Genehmigung der PRC-Saltillo vorgenommen wurden, können zu einem Erlöschen der Betriebserlaubnis für das Gerät führen.

#### **Verwendungszweck**

Der AeroSwitch ist eine Funktaste zur drahtlosen Ansteuerung von Kommunikationshilfen. Der AeroSwitch kann dazu in der Hand gehalten oder mit Hilfe einer geeigneten Halterung an einem Rollstuhl, Tisch oder Bett befestigt werden.

Das Gerät enthält keine medizinischen Substanzen, menschliches Blut oder Plasmaderivate und wird ohne die Verwendung von Gewebe tierischen Ursprungs hergestellt.

#### **Vorgesehene Nutzungsdauer**

Die vorgesehene Nutzungsdauer beträgt 5 Jahre.

#### **Vorgesehene Betreiber/Anwender**

Vorgesehene Betreiber/Anwender sind

- die Person, die den AeroSwitch zur Ansteuerung ihrer Kommunikationshilfe einsetzt,
- der Kommunikationspartner der Person, die den AeroSwitch zur Ansteuerung ihrer Kommunikationshilfe einsetzt,
- Menschen, die Einstellungen im Gerät vornehmen, Gerätesoftwares aktualisieren, das Gerät reinigen oder desinfizieren.

Die in dieser Anleitung gemachten Angaben und Grafiken helfen den vorgesehenen Betreibern/Anwendern, das Gerät zweckbestimmt einzusetzen.

#### **Position bei der Benutzung**

Bei normaler Benutzung befindet sich der AeroSwitch in einem Abstand von 30 - 35 cm vor dem Benutzer. Der Abstand hängt davon ab, ob das Gerät in der Hand gehalten wird oder an einem Halterungssystem montiert ist. Bei der Benutzung einer Kopfmaus kann der Abstand größer sein.

#### **Gebrauchsanweisung**

- Die Nutzung aller Gerätefunktionen ist für den Benutzer unbedenklich. Um beste Ergebnisse zu erzielen, befolgen Sie die Angaben in dieser Anleitung.
- Vorkommnisse melden Sie bitte umgehend Ihrem Händler, der Prentke Romich GmbH sowie ihrer zuständigen Aufsichtsbehörde.
- Informationen zur Reinigung finden Sie in den Kapiteln "Reinigung" (S. 28) und "Hygienische Wiederaufarbeitung" (S. 29).

#### • **Kontaktdaten, falls Sie Unterstützung benötigen**

Wen Sie bei der Inbetriebnahme, der Positionierung oder der Benutzung des AeroSwitches Unterstützung benötigen, wenden Sie sich an den Händler, von dem Sie die Taste erhalten haben, oder an die Prentke Romich GmbH, Tel. (0561) 78559-16.

#### **Lagerung**

Soll das Gerät für einen längeren Zeitraum nicht genutzt werden, schalten Sie es aus und lagern Sie es an einem trockenen, geschützten Ort.

#### **Klassifikationen**

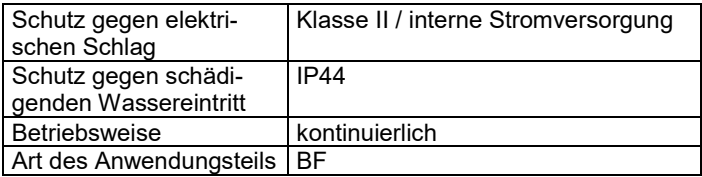

#### **Betriebsumgebung**

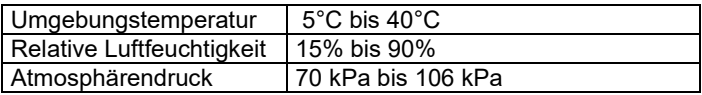

#### **Umgebungsbedingungen bei Transport und Lagerung**

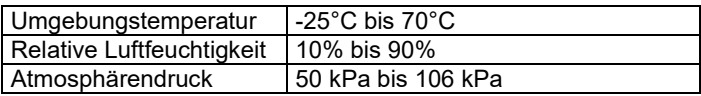

### **Sicherheitsinformationen**

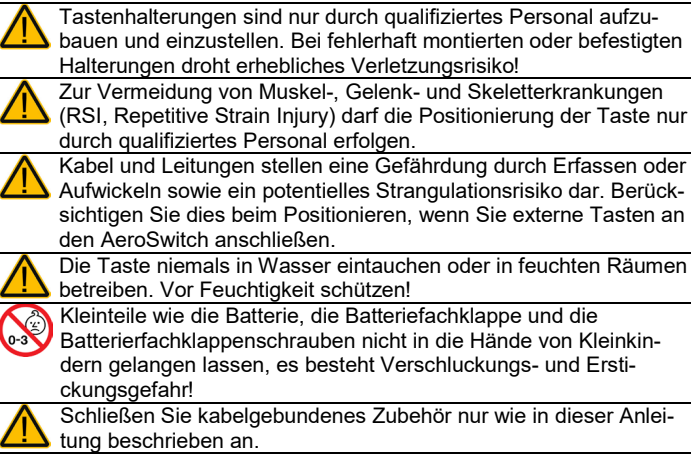

#### **Entsorgung**

Mischen Sie dieses Produkt, wenn Sie es entsorgen wollen, nicht mit gewöhnlichen Haushaltsabfällen. Es gibt ein getrenntes Sammelsystem für gebrauchte elektronische Produkte, über das die richtige Behandlung, Rückgewinnung und Wiederverwertung gemäß der bestehenden Gesetzgebung gewährleistet wird. Privathaushalte in den Mitgliedsstaaten der EU, in der Schweiz und in Norwegen können ihre gebrauchten elektronischen Produkte an vorgesehenen Sammeleinrichtungen kostenfrei abgeben oder aber an den Händler zurückgeben, von dem sie es erworben haben. Batterien nicht in den Restmüll werfen! Privathaushalte in Mitgliedsstaaten der EU, in der Schweiz und in Norwegen können ihre gebrauchten Batterien kostenfrei an vorgesehenen Sammeleinrichtungen oder bei dem Händler abgeben, wo sie sie erworben haben.

#### **Implantierbare Medizinprodukte**

 $\blacktriangle$  Halten Sie einen Mindestabstand von 15 cm zwischen diesem tragbaren Gerät und einem implantierten Gerät wie Schrittmacher oder Kardioverter-Defibrillator, um potentielle Interferenzen mit diesem Gerät zu vermeiden.

Menschen, denen ein Gerät wie ein Schrittmacher oder Kardioverter-Defibrillator implantiert wurde, sollten

- IMMER einen Mindestabstand von mindestens 15 cm zwischen diesem Gerät und dem implantierten Gerät einhalten, solange dieses Gerät eingeschaltet ist;
- dieses Gerät nicht in einer Tasche oder am Gurt in einem Abstand von weniger als 15 cm vom implantierten Gerät tragen, da diesem Gerät nach dem Einschalten – auch dann, wenn es nicht verwendet wird – Signale aussenden kann. Dieses Gerät sollte stets auf der dem implantierten Gerät ABGE-WANDTEN Seite getragen werden;
- dieses Gerät SOFORT AUSSCHALTEN, wenn die Gefahr einer Interferenz besteht.
- alle Anweisungen des Herstellers des implantierten Geräts lesen und befolgen. Haben Sie Fragen zur Verwendung dieses Geräts in Verbindung mit einem implantierten Gerät, wenden Sie sich an den technischen Kundendienst des Herstellers des implantierten Geräts.

# **Willkommen beim AeroSwitch**

Der AeroSwitch ist eine Funktaste zur Ansteuerung von Kommunikationshilfen von PRC-Saltillo. Zur Benutzung kann der Aero-Switch in der Hand gehalten oder an einer Halterung befestigt werden.

Der AeroSwitch verfügt über folgenden Leistungsumfang:

- 6 cm große Auslösetaste
- 2 Eingänge für kabelgebundene Tasten (3,5 mm Klinkenstecker Mono oder Stereo)
- Drehschalter für die Betriebsart
- Pairing-Taste zum Einleiten der Bluetooth-Kopplung im Tastatur-Modus
- Eingebaute Lithiumbatterie vom Typ CR2032

# **Den AeroSwitch kennenlernen**

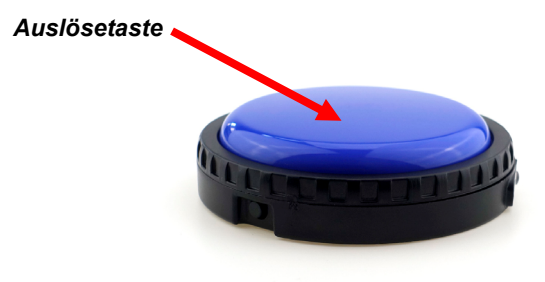

## **Die Bedienelemente auf der Unterseite**

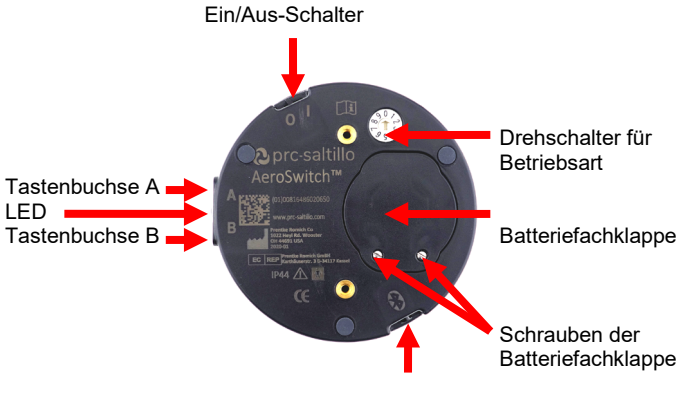

Kopplungs-Taste zum Pairen

# **Den AeroSwitch einschalten**

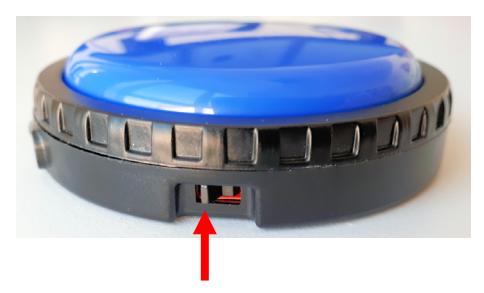

Schieben Sie den seitlich angebrachten I/O-Schalter nach rechts in die Position "I". Die blaue LED fängt an zu blinken. Die Anzahl der Blinkvorgänge zeigt den aktuellen Batteriestatus an:

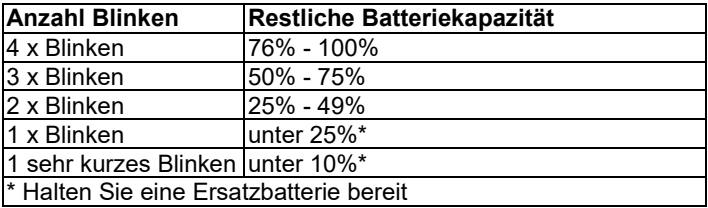

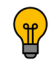

Der AeroSwitch verbraucht nur Energie, wenn er betätigt wird. Das heißt, Sie müssen den AeroSwitch bei Nichtbenutzung nicht abschalten, um Energie zu sparen.

# **Betriebsart wählen**

Um mit unterschiedlichen Geräten kommunizieren zu können, verfügt der AeroSwitch über verschiedene Betriebsarten. Die Betriebsart kann mit dem Drehschalter auf der Unterseite eingestellt werden.

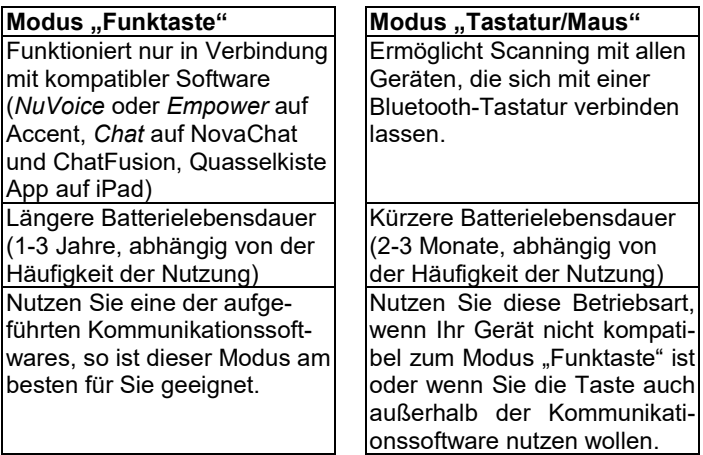

#### **Betriebsarten-Drehschalter**

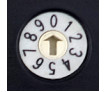

Stellen Sie den Pfeil auf die Zahl, die der gewünschten Betriebsart entspricht.

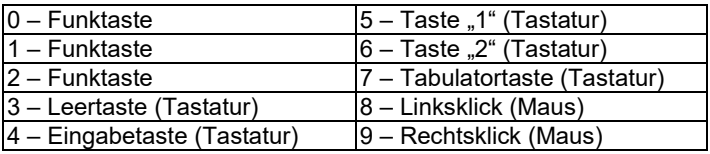

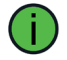

Benutzen Sie den im Lieferumfang des AeroSwitch enthaltenen Schraubendreher zum Wechsel der Betriebsart

Beim Hantieren mit dem Schraubendreher besteht die Gefahr von Augenverletzungen. Verwahren Sie den Schraubendreher an einem sicheren Ort.

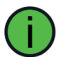

Funktioniert die Ansteuerung Ihres Geräts mit dem Aero-Switch nicht wie gewünscht, probieren Sie eine andere Betriebsart aus.

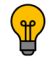

In der Betriebsart "Funktaste" verbraucht der AeroSwitch weniger Energie als in der Betriebsarte "Tastatur/Maus"

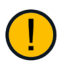

Nach dem Wechsel der Betriebsart müssen Sie den AeroSwitch einmal aus- und wieder einschalten, damit die neue Betriebsart gültig ist!

Die Tabelle zeigt, welche der aktuellen Geräte in welcher Betriebsart angesteuert werden können.

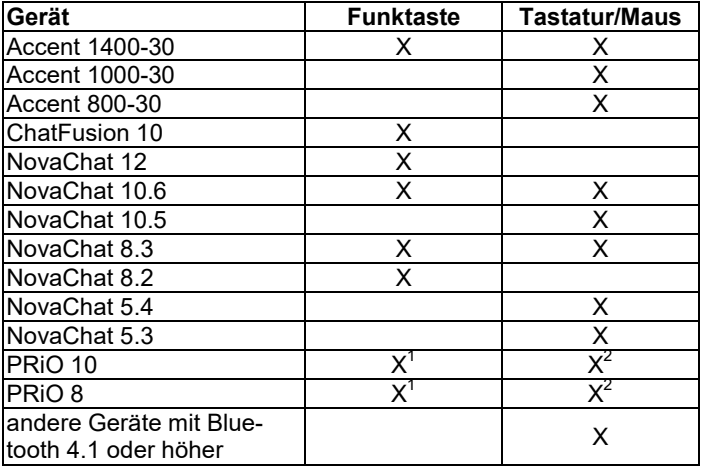

 $^1$  Mit App "Quasselkiste"<br> $^2$ Mit App "GoTalk NOW" oder "Predictable Deutsch"

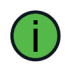

Haben Sie Ihren AeroSwitch zusammen mit der Kommunikationshilfe von PRD erhalten, so ist die korrekte Betriebsart bereits eingestellt.

# **AeroSwitch und Kommunikationshilfe koppeln (pairen)**

#### **Auf dem AeroSwitch – erste Schritte**

- 1. Ist der AeroSwitch in der Betriebsart "Tastatur/Maus", so drücken Sie Taste "Pairing" **&** an der Seite des AeroSwitches. Öffnen Sie dann das Bluetooth-Menü des anzusteuernden Geräts, suchen Sie nach Bluetooth-Geräten und wählen Sie dort den "AeroSwitch" aus.
- 2. Planen Sie mehr als einen AeroSwitch mit dem gleichen Gerät zu verwenden:
	- bei NovaChat- und ChatFusion-Geräten stellen Sie alle AeroSwitches auf die Betriebsart "0"
	- bei allen anderen Geräten wählen Sie für den zweiten AeroSwitch eine andere Betriebsart im selben Modus aus.
- 3. Schalten Sie den/die AeroSwitch/es ein und folgen Sie den Anweisungen Ihres Geräts zum Koppeln/Pairen.

#### AeroSwitch mit einem Accent-Gerät mit "NuVoice" **koppeln**

- 1. Ist der AeroSwitch in der Betriebsart "Funktaste", öffnen Sie das Menü ANSTEUERUNG.
- 2. Sofern noch nicht geschehenm, stellen Sie die Ansteuerung auf "1 Taste" oder "2 Tasten" und wählen Sie ein Scanning aus.
- 3. Wählen Sie dann "Aeroswitch verbinden".
- 4. Betätigen Sie innerhalb von 10 Sekunden die Auslösetaste des Aeroswitch.

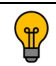

Um einen weiteren AeroSwitch zu verbinden, wiederholen Sie die Schritte 3-4.

5. Drücken Sie zweimal auf "OK".

#### AeroSwitch mit einem Accent-Gerät mit "Empower" **koppeln**

- 1. Ist der AeroSwitch in der Betriebsart "Funktaste", öffnen Sie das Menü TOOLBOX – SYSTEM – GERÄTE UND VERBIN-DUNGEN.
- 2. Wählen Sie den Reiter "Tasten".
- 3. Drücken Sie die Taste "Verbinden". Die Mitteilung "Zu verbindende Taste drücken" erscheint.
- 4. Betätigen Sie innerhalb von 10 Sekunden die Auslösetaste des Aeroswitch.

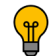

Um einen weiteren AeroSwitch zu verbinden, wiederholen Sie die Schritte 3-4.

5. Drücken Sie "Schließen".

#### **AeroSwitch mit einem NovaChat- oder ChatFusion-Gerät koppeln**

Ist der AeroSwitch in der Betriebsart "Funktaste", befolgen Sie die Schritte 1. - 5.

Ist der AeroSwitch in der Betriebsart "Tastatur/Maus", so drücken Sie Taste "Pairing" an der Seite des AeroSwitches. Öffnen Sie dann das Bluetooth-Menü des NovaChats / ChatFusions und suchen Sie den/die AeroSwitch/es unter den angebotenen Geräten. Befolgen Sie dann die Schritte 1.-4.

- 1. Öffnen Sie auf dem NovaChat/ChatFusion das Menü "Einstellungen – Ansteuerung – Scanning" und aktivieren Sie das Scanning.
- 2. Wählen Sie "Ansteuerung mit Tasten Tasten konfigurieren".
- 3. Wählen Sie, ob Sie mit einer oder mit zwei Tasten scannen wollen.
- 4. Wählen Sie "Taste 1: Scanning starten / auswählen" (bei 1-Tasten-Scanning) bzw. "Taste 1: Scanning starten / anhalten" (bei 2-Tasten-Scanning).

Die Mitteilung "Drücken Sie eine beliebige Taste" erscheint.

5. Betätigen Sie innerhalb von 10 Sekunden die Auslösetaste des Aeroswitch.

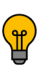

Um einen weiteren AeroSwitch zu verbinden, müssen Sie in Schritt 3 "Zwei-Tasten-Scanning" ausgewählt haben. Tippen Sie anschließend auf "Taste 2: "Auswahlen". Betä-

tigen Sie innerhalb von 10 Sekunden den Aeroswitch (die Auslösetaste).

6. Drücken Sie wiederholt "zurück", um das Menü zu schließen.

### **AeroSwitch mit einem PRiO koppeln**

### **Bei Benutzung der Quasselkiste-App**

- 1. Stellen Sie den AeroSwitch auf Betriebsart 0, 1 oder 2 ein.
- 2. Öffnen Sie in der App das Menü Einstellungen > Scanning.
- 3. Stellen Sie sicher, dass die Option **Scanning aktivieren** eingeschaltet ist.
- 4. Tippen Sie **Tasten konfigurieren**.
- 5. Tippen Sie auf Taste 1.
- 6. Betätigen Sie die Auslösetaste des AeroSwitch.
- 7. Der PRiO zeigt: *Taste 1: AeroSwitch: Große Auslösetaste*.

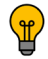

Um einen weiteren AeroSwitch zu verbinden, wiederholen Sie die Schritte 4. - 6. für Taste 2

8. Konfigurieren Sie das Scanning wie gewünscht und schließen Sie das Menü.

#### **Bei Benutzung einer anderen App (GoTalk NOW, Predictable Deutsch)**

Bei Nutzung einer anderen App müssen Sie den AeroSwitch in den iOS-Einstellungen koppeln, dazu ist i.d.R. ein offenes System nötig. Die genauen Schritte können je nach iOS-Version variieren. Im Zweifelsfall wenden Sie sich an den PRD-Kundendienst.

- 1. Stellen Sie den AeroSwitch auf Betriebsart 4 ein
- 2. Drücken Sie Taste "Pairing" an der Seite des AeroSwitches. Dadurch wird der AeroSwitch sichtbar für andere Geräte.
- 3. Schließen Sie die Kommunikations-App und öffnen Sie die

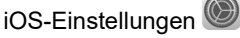

- Bluetooth 4. Wählen Sie links den Abschnitt Bluetooth
- 5. Der AeroSwitch sollte als "Zubehör" erscheinen. Tippen Sie auf "Zubehör". Sobald ausgewählt, wird er als "AeroSwitch" angezeigt.
- 6. Falls Sie auf dem PRiO nach einem Code gefragt werden, geben Sie 000000 ein und wählen Sie "Koppeln".

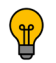

Um einen weiteren AeroSwitch zu verbinden, wiederholen Sie die Schritte 1.-5.

7. Schließen Sie die iOS-Einstellungen und starten Sie Ihre Kommunikations-App.

Das Scanning richten Sie in Ihrer App bzw. global in iOS ein: Einstellungen > Bedienungshilfen > Schaltersteuerung.

#### **AeroSwitch mit anderen Geräten koppeln**

- 1. Drücken Sie Taste "Pairing" an der Seite des AeroSwitches. Dadurch wird der AeroSwitch sichtbar für andere Geräte.
- 2. Öffnen Sie das Bluetooth-Menü auf dem anzusteuernden Gerät und suchen Sie den AeroSwitch in der Liste der verfügbaren Geräte.
- 3. Tippen Sie auf die Auslösetaste des AeroSwitch.
- 4. Falls Sie auf dem anzusteuernden Gerät nach einem Code gefragt werden, geben Sie 000000 ein.

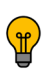

Dies ist die normale Vorgehensweise zum Koppeln und Verbinden von Bluetooth-Geräten. Schlagen Sie in der Bedienungsanleitung des zu steuernden Geräts nach, wenn die Kopplung nicht gelingt. Dort finden Sie auch Hinweise zum Einstellen des Scannings.

#### **Den AeroSwitch im Modus "Tastatur/Maus" aufwecken**

Der AeroSwitch geht automatisch in den Ruhemodus, wenn er 30 Minuten lang nicht aktiviert wird. Zum Aufwecken betätigen Sie die große Auslösetaste. Es kann einige Sekunden dauern, bis der AeroSwitch aufgewacht und die Verbindung zum Gerät wiederhergestellt ist. Betätigen Sie den AeroSwitch erneut, falls die erste Aktivierung nicht an das zu steuernde Gerät gesendet wurde.

#### **Den AeroSwitch mit kabelgebundenen Tasten verwenden.**

Sie können eine oder zwei Tasten an den AeroSwitch anschließen und diese zusätzlich oder alternativ zum AeroSwitch benutzen. Sie können auch Zweier-Tasten mit 3,5 mm Stereo-Klinkenstecker an den AeroSwitch anschließen.

Koppeln und verbinden Sie den AeroSwitch zunächst wie weiter vorne beschrieben mit dem zu steuernden Gerät.

- Schließen Sie eine Einer-Taste an Buchse A an.
- Schließen Sie zwei Einer-Tasten an Buchse A und Buchse B an.
- Schließen Sie eine Zweier-Taste an Buchse A und eine Einer-Taste an Buchse B an.
- Schließen Sie eine Einer-Taste an Buchse A und eine Zweier-Taste an Buchse B an.
- Schließen Sie zwei Zweier-Tasten an Buchse A und Buchse B an.

#### **Mehrere AeroSwitch-Tasten gleichzeitig verwenden**

Abhängig von Ihrem Gerät können Sie bis zu 3 AeroSwitches gleichzeitig zur Ansteuerung benutzen.

### **AeroSwitch trennen / Kopplung löschen**

Wollen Sie den AeroSwitch mit einem anderen Gerät benutzen, so müssen Sie die Verbindung zum ersten Gerät trennen. Schlagen Sie dazu ggf. in der Bedienungsanleitung Ihres Geräts nach.

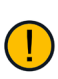

Wenn Sie den AeroSwitch im Modus "Tastatur/Maus" betreiben, müssen Sie auch die Kopplung löschen. Halten Sie dazu die Kopplung-Taste am AeroSwitch für 10 Sekunden gedrückt, bis die blaue LED blinkt.

#### **Accent-Gerät mit NuVoice**

- 1. Öffnen Sie in der Toolbox das Menü ANSTEUERUNG.
- 2. Wählen Sie die Option "Alle AeroSwitch® trennen".
- 3. Drücken Sie zweimal "OK", um das Menü und die Toolbox wieder zu schließen.

#### **Accent-Gerät mit Empower**

- 1. Öffnen Sie das Menü TOOLBOX SYSTEM GERÄTE UND VERBINDUNGEN.
- 2. Wählen Sie den Reiter "Tasten".
- 3. Drücken Sie die Taste "Alle trennen". Die Mitteilung "Wollen Sie alle Tasten trennen?" erscheint.
- 4. Wählen Sie "OK"
- 5. Schließen Sie das Menü "Geräte & Verbindungen".
- 6. Schließen Sie die Toolbox.

#### **NovaChat-Gerät und ChatFusion**

Das Trennen des AeroSwitches bzw. das Löschen der Kopplung ist nicht nötig.

#### **PRiO-Geräte**

1. Schließen Sie die Kommunikations-App und öffnen Sie die iOS-Einstellungen

2. Wählen Sie links den Abschnitt Bluetooth

Bluetooth  $\ast$ 

- 3. Tippen Sie auf das "AeroSwitch"-Symbol.
- 4. Tippen Sie auf die Option "Dieses Gerät ignorieren".
- 5. Bestätigen Sie mit "Gerät ignorieren".

# **Tastenkappe wechseln**

Sie können den AeroSwtich individualisieren. Benutzen Sie die transparente Schutzkappe, um ein Foto oder Symbol auf dem AeroSwitch anzubringen, oder verwenden Sie eine Tastenkappe in einer anderen Farbe.

#### **AeroSwitch mit Foto/Symbol versehen**

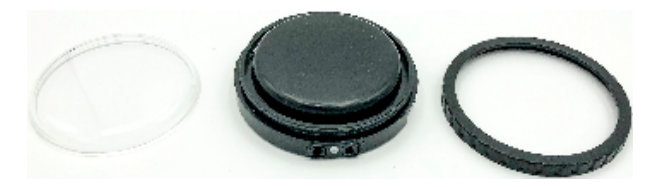

- 1. Schrauben Sie den Befestigungsring vom AeroSwitch ab, indem Sie ihn gegen den Uhrzeigersinn drehen.
- 2. Nehmen Sie die transparente Schutzkappe ab.
- 3. Befestigen Sie das Foto / Symbol auf der schwarzen Oberseite.
- 4. Legen Sie die transparente Schutzkappe wieder auf.
- 5. Schrauben Sie Befestigungsring wieder fest, indem Sie ihn im Uhrzeigersinn drehen.

#### **Farbe des AeroSwitch ändern**

Benutzen Sie eine der farbige Tastenkappen, um einer AeroSwitch eine eindeutige Farbe zu geben.

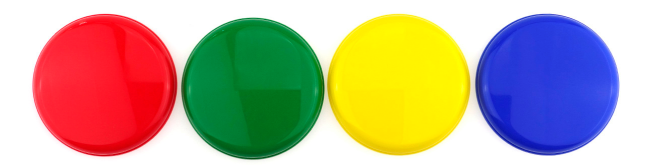

- 1. Schrauben Sie den Befestigungsring vom AeroSwitch ab, indem Sie ihn gegen den Uhrzeigersinn drehen.
- 2. Ersetzen Sie die transparente Schutzkappe durch eine der farbigen Tastenkappen.
- 3. Schrauben Sie den Befestigungsring wieder fest, indem Sie ihn im Uhrzeigersinn drehen.

# **Batterie ersetzen**

Der AeroSwitch benötigt zum Betrieb eine Lithium-Batterie vom Typ CR2032. Der AeroSwitch verbraucht nur dann Energie, wenn er ausgelöst wird. Wie lange eine Batterie hält hängt daher hauptsächlich davon ab, wie häufig der AeroSwitch betätigt wird.

Sie können die Batterie selber wechseln. Lithium-Batterien vom Typ CR2032 gibt es überall dort, wo normale Haushaltsbatterien erhältlich sind.

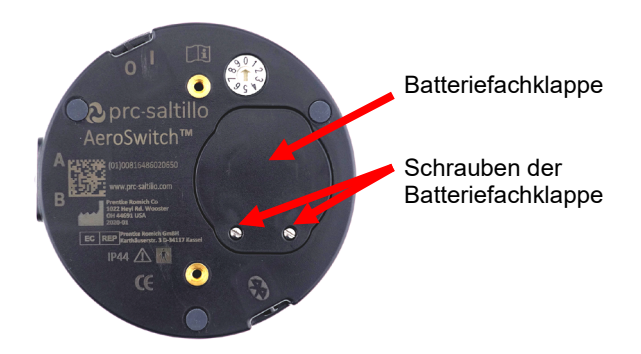

- 1. Schalten Sie den AeroSwitch aus.
- 2. Lösen Sie die beiden Schrauben der Batteriefachklappe mit dem mitgelieferten Schraubendreher.
- 3. Nehmen Sie die Batteriefachklappe ab.
- 4. Entnehmen Sie die Batterie.
- 5. Legen Sie die neue Batterie ein. Der Pluspol (+) muss nach oben zeigen.
- 6. Schalten Sie den AeroSwitch ein. Die blaue LED sollte blinken.
- 7. Legen Sie die Batteriefachklappe wieder ein.
- 8. Befestigen Sie die beiden Schrauben der Batteriefachklappe mit dem mitgelieferten Schraubendreher.

Wenn in Schritt 6 die LED nicht blinkt, ist die Batterie vermutlich leer oder Sie haben Sie falsch herum eingelegt.

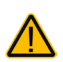

Beim Hantieren mit dem Schraubendreher besteht die Gefahr von Augenverletzungen. Verwahren Sie den Schraubendreher an einem sicheren Ort.

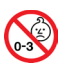

Kleinteile wie die Batterie, die Batteriefachklappe und die Batterierfachklappenschrauben nicht in die Hände von Kleinkindern gelangen lassen, es besteht Verschluckungsund Erstickungsgefahr!

## **Energiespartipps**

- Achten Sie darauf, wie oft die blaue LED beim Einschalten des AeroSwitches blinkt (siehe Seite 14).
- Schalten Sie den AeroSwitch beim Transport aus.
- Schalten Sie den AeroSwitch bei längerer Nichtbenutzung aus.

# **Reinigung und Desinfizierung**

Für eine lange Nutzung halten Sie den AeroSwitch sauber und desinfizieren Sie ihn regelmäßig.

Wird der AeroSwitch nur von einer Person genutzt, sollte eine routinemäßige Reinigung und Desinfizierung ausreichen. Wird der AeroSwitch jedoch von verschiedenen Personen abwechselnd genutzt, muss der AeroSwitch jedes Mal gründlich gereinigt und desinfiziert werden, bevor eine andere Person ihn nutzen kann.

#### **Routinemäßige Reinigung und Desifizierung**

Wischen Sie den AeroSwitch mit einem weichen, nichtfusselnden, leicht feuchten (nicht nassen) Tuch ab. Trocknen Sie den AeroSwitch mit einem anderen weichen, nicht-fusselnden Tuch ab.

Vermeiden Sie es, Flüssigkeit direkt auf den AeroSwitch zu sprühen oder zu gießen.

Zum Desinfizieren befeuchten Sie ein sauberes Tuch mit verdünnter Essigessenz (1 Teil Essigessenz, 4 Teile Wasser) und wischen Sie den AeroSwitch damit ab. Trocknen Sie den Aero-Switch anschließend mit einem weichen, nicht-fusselnden Tuch ab.

# **Hygienische Wiederaufarbeitung bei Benutzung des AeroSwitches von mehreren Personen**

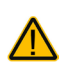

Der AeroSwitch ist patientenbezogen zu verwenden und muss nach Gebrauch bzw. vor Anwendung bei einem anderen Patienten desinfiziert werden.

- 1. Ziehen Sie Einmalhandschuhe an.
- 2. Reinigen Sie den AeroSwitch
	- 2.1 Wischen Sie den AeroSwitch mit einem Desinfektionstuch (viruzid, bakterizid, pseudomonizid, tuberkulozid, fungizid) ab, z. B. Metrex CaviWipes. Befolgen Sie die Anweisungen des Herstellers des Desinfektionstuchs für die Reinigung.
	- 2.2 Befeuchten Sie ein Wattestäbchen mit einem Glasreiniger und reinigen Sie alle Zwischenräume des AeroSwitches. Benutzen Sie ggf. eine Bürste (z.B. eine Zahnbürste), um in Zwischenräumen und Spalten zu reinigen.
	- 2.3 Trocknen Sie den AeroSwitch mit einem Fön oder wischen Sie ihn trocken.

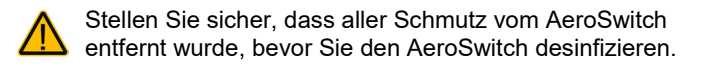

- 3. Desinfizieren Sie den AeroSwitch
	- 3.1 Wischen Sie den AeroSwitch mit einem neuen Desinfektionstuch (viruzid, bakterizid, pseudomonizid, tuberkulozid, fungizid) gründlich ab, z. B. Metrex CaviWipes. Befolgen Sie die Anweisungen des Herstellers des Desinfektionstuchs für die Desinfizierung.
	- 3.2 Wischen Sie auch alle Ecken, Kanten und Spalten gründlich.
	- 3.3 Wischen Sie den AeroSwitch mindestens drei (3) Minuten lang ab.
	- 3.4 Lassen Sie den AeroSwitch trocknen.

# **Montage**

#### **Klettverschluss (Velcro)**

Zur wiederlöslichen Befestigung auf ebenen Oberflächen kann der AeroSwitch mit dem mitgelieferten Klettverschluss befestigt werden.

1. Trennen Sie den Klettband-Ring und die Klettband-Scheibe.

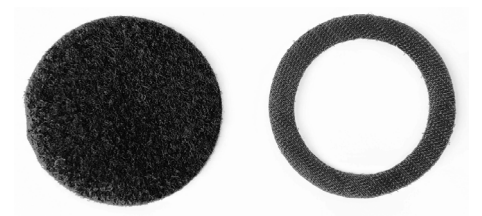

- 2. Ziehen Sie die Schutzfolie vom Klettband-Ring ab.
- 3. Kleben Sie den Klettband-Ring auf die Unterseite des Aero-**Switches**

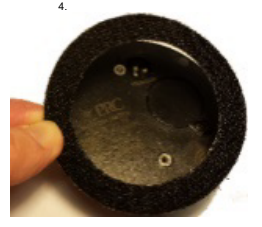

- 5. Ziehen Sie die Schutzfolie von der Klettband-Scheibe an und kleben Sie sie auf die ebene Oberfläche, dort wo der der AeroSwitch befestigt werden soll.
- 6. Befestigen Sie den AeroSwitch, indem Sie ihn auf die Klettband-Scheibe pressen.
- 7. Lösen Sie den AeroSwitch, indem Sie ihn vosichtig von der Klettband-Scheibe abziehen.

#### **Befestigungsarm**

Der AeroSwitch kann an Tastenarmen befestigt werden, die bei PRD erhältlich sind.

Zur Befestigung wird eine Tastenadapterplatte benötigt, die bei PRD erhältlich ist.

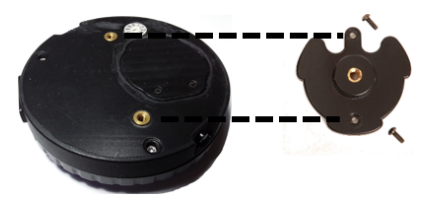

Richten Sie die Platte so aus, dass die Aussparung über dem Betriebsartenschalter liegt.

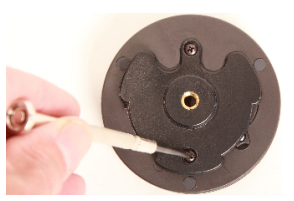

Befestigen Sie die Platte mit den beiden mitgelieferten Schtrauben.

# **Index**

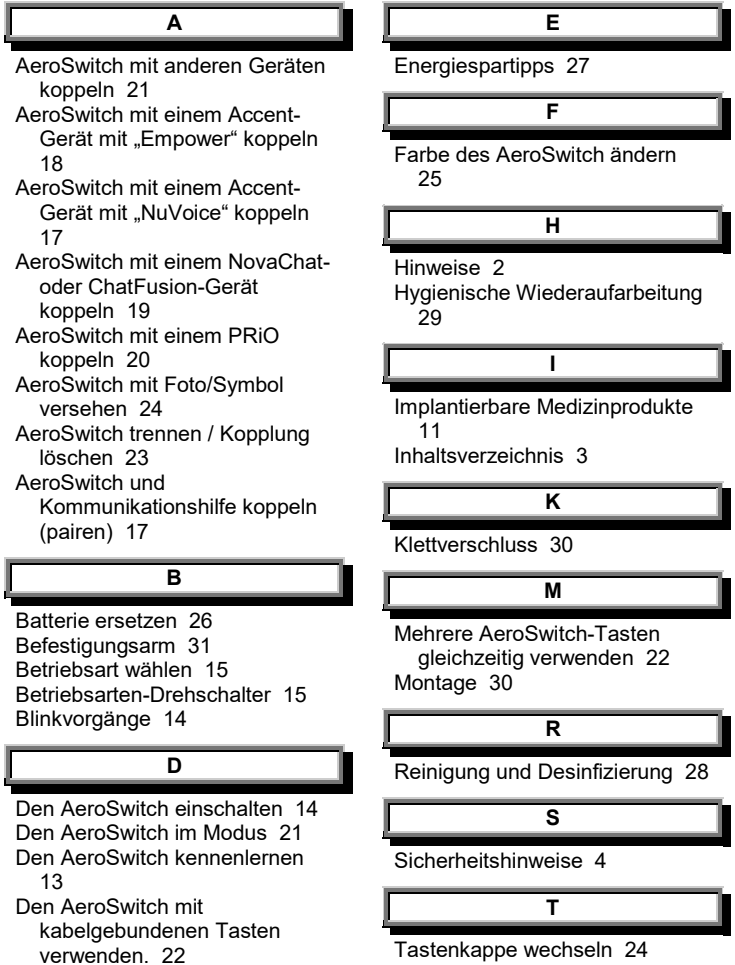

**V**

Velcro 30

**W**

Warnsymbole 4 Willkommen beim AeroSwitch 12

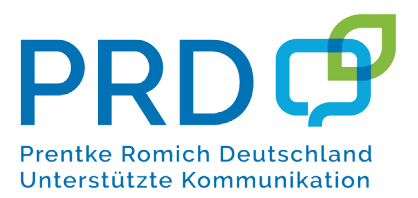

#### **Prentke Romich GmbH**

Karthäuserstr. 3 D-34117 Kassel Tel. (0561) 78559-0 Fax (0561) 78559-29 E-Mail info@prentke-romich.de Web www.prentke-romich.de